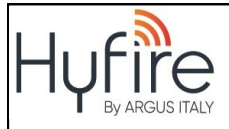

# **HFW-W2W-E-01 MODULO INTERFACCIA TRASLATORE WIRE TO WIRELESS**

# **ISTRUZIONI PER L'INSTALLAZIONE**

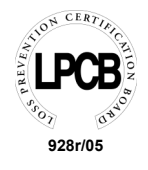

# **AVVERTENZE E LIMITAZIONI**

I nostri dispositivi utilizzano componenti elettronici di alta qualità e materiali plastici altamente resistenti al deterioramento ambientale. Tuttavia, dopo 10 anni di funzionamento continuo, si consiglia la sostituzione dei dispositivi al fine di ridurre al minimo il rischio di un calo delle prestazioni a causa di fattori esterni. Assicurarsi che questo dispositivo venga utilizzato unicamente con un pannello di controllo compatibile. I sistemi di rilevamento devono essere verificati, controllati e sottoposti a regolare manutenzione al fine di confermarne il corretto funzionamento. I sensori di fumo possono rispondere in modo diverso a vari tipi di particelle di fumo, pertanto è necessario richiedere la giusta consulenza in caso di rischi specifici. I sensori non sono in grado di rispondere correttamente in presenza di barriere tra loro e la posizione dell'incendio e possono subire l'influenza di particolari condizioni ambientali. Fare riferimento e attenersi ai codici di condotta nazionali e altri standard in materia di ingegneria antincendio riconosciuti a livello internazionale. Inizialmente è necessario effettuare un'adeguata valutazione dei rischi per determinare i criteri di progettazione corretti e aggiornarli periodicamente.

# **GARANZIA**

Tutti i dispositivi sono forniti con il beneficio di una garanzia limitata di 5 anni relativa a materiali difettosi o difetti di fabbricazione, con decorrenza dalla data di produzione indicata su ciascun prodotto. Tale garanzia non copre danni meccanici o elettrici causati in loco da una manipolazione errata o un utilizzo improprio. Il prodotto deve essere restituito tramite il fornitore autorizzato per la riparazione o la sostituzione corredato di informazioni complete in merito a qualsiasi problema identificato. Tutti i dettagli sulla nostra garanzia e sulla politica di restituzione del prodotto possono essere ottenuti su richiesta.

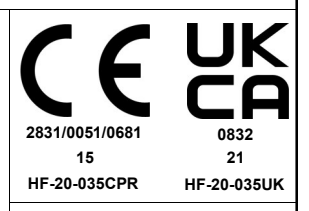

Hyfire Wireless Fire Solutions Limited - Unit B12a, Holly Farm Business Park, Honiley, Warwickshire, CV8 1NP - United Kingdom

EN 54-18:2005

EN 54-25:2008

HFW-W2W-E-01

Da utilizzare in sistemi compatibili per la rivelazione e segnalazione

# **DESCRIZIONE GENERALE**

Il modulo TRASLATORE da cavo a wireless è un dispositivo che interfaccia il loop analogico-indirizzato a protocollo Vega\* cablato al sistema wireless Sagittarius. Espande il sistema analogico, consentendo l'aggiunta di dispositivi di rilevamento incendio basati sul protocollo di comunicazione wireless Sagittarius per il monitoraggio e il controllo.

**Il sistema wireless che deriva da questo modello di traslatore può ospitare fino a 32 dispositivi figli wireless, utilizzando fino a 33 indirizzi analogici (se si considera l'indirizzo assegnato al traslatore stesso); la sua funzione di "routing dinamico" aggiunge una grande quantità di affidabilità in caso di perdita accidentale di comunicazione con i suoi expanders a causa di fattori ambientali interferenti.**

Il traslatore, come qualsiasi altro dispositivo Vega, è alimentato direttamente dal loop analogico, e deve essere utilizzato con i pannelli di controllo che implementano il protocollo di comunicazione Vega per il monitoraggio e il controllo; infatti, la sua funzione principale è quella di agire letteralmente come traslatore tra i protocolli Vega e Sagittarius.

*\* Vega indica una famiglia di dispositivi indirizzabili, cablati, analogico-intelligenti e collegabili via cavo utilizzati nel campo di rilevamento di incendi che possono dialogare con un pannello di controllo per mezzo di un adeguato protocollo di comunicazione. Questi dispositivi utilizzano il protocollo Vega.*

Sagittarius indica una famiglia di dispositivi indirizzabili, connettibili senza fili, di tipo analogico-intelligente utilizzati nel campo di rilevamento *degli incendi che possono dialogare via radio con un traslatore di protocollo adeguato che consente la gestione di tali dispositivi da parte di un pannello di controllo collegato ad esso via cavo come se facessero parte del loop di rivelazione. Questi dispositivi utilizzano il protocollo Sagittarius.*

#### **Nota: L'ultima versione del software di configurazione del sistema wireless è disponibile sul sito Web del produttore.**

# **PANORAMICA DEL DISPOSITIVO**

Di seguito una panoramica del traslatore: figura 1 per una vista frontale del dispositivo; figura 2 per una vista interna; figura 3 per le sue dimensioni; tabella 1 per le sue specifiche tecniche.

*Tabella* 

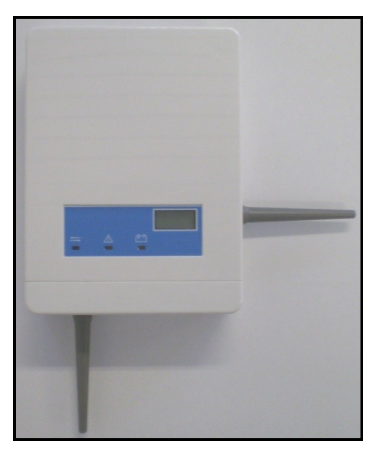

*Figura 1 - Panoramica del dispositivo*

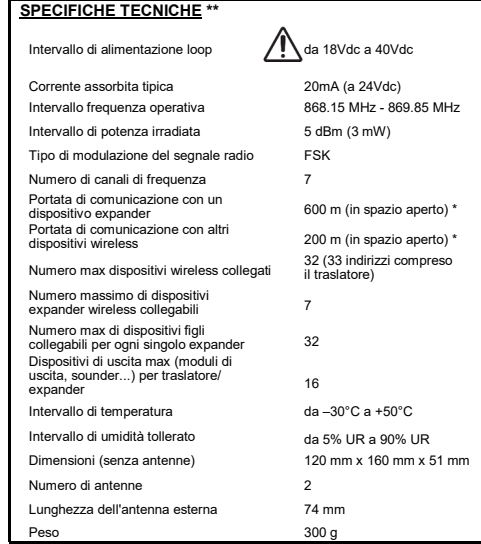

\*Intervallo di funzionamento ideale: può variare costantemente in base alle condizioni ambientali.

\*\* Controllare l'ultima versione del documento TDS-VW2W128 per ulteriori dati, ottenibili dal fornitore.

**Fonte di alimentazione tipo ES1, PS2**

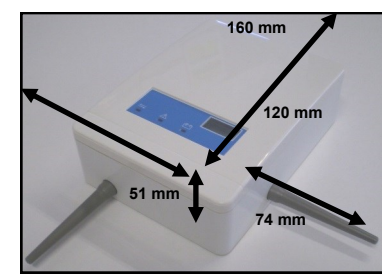

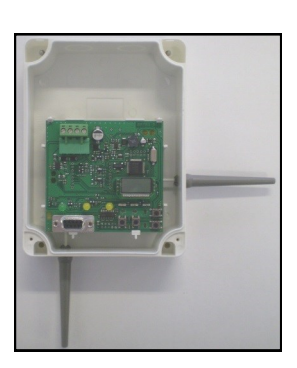

*Figura 3 – dimensioni del* 

*dispositivo*

*Figura 2 - Vista interna del dispositivo*

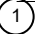

# **POSIZIONAMENTO DEL DISPOSITIVO PER PRESTAZIONI E STABILITÀ DELLA COMUNICAZIONE RADIO**

Il traslatore deve avere una buona comunicazione radio con i dispositivi del suo sistema wireless. A tal fine, prima di posizionarlo e installarlo, applicare scrupolosamente le seguenti accortezze:

- selezionare, per il traslatore, un canale radio libero o relativamente libero da altri segnali; evitare, se possibile, i canali utilizzati. Per ottenere ciò, utilizzare il programma RF-Analyze in dotazione.

Identificare il sistema wireless del traslatore con un codice di sistema univoco (differente da altri eventuali sistemi wireless in campo). Per ulteriori dati sui canali radio e sull'identificazione del sistema, fare riferimento alla sezione di programmazione.

- Evitare di installare il traslatore vicino a: apparecchiature che utilizzano grandi quantità di corrente elettrici, grandi oggetti metallici, strutture metalliche a soffitto, luminarie e lampade, computer, cablaggi di rete.

Se ci sono altri traslatori o moduli expander del sistema wireless, mantenere una distanza tra di loro di almeno 2 metri. In generale, ogni apparecchiatura wireless installata (compresi i dispositivi figli) deve avere una distanza minima di almeno 2 metri l'uno dall'altro.

Si consiglia di installare il traslatore e gli expander ad un'altezza dal pavimento di almeno 2 - 2,5 metri.

- Installare il traslatore perfettamente in piano sulla parete.

- Il traslatore deve essere installato perfettamente dritto sulla parete; ciò significa che l'antenna sotto il dispositivo deve essere perpendicolare al pavimento e l'antenna sulla destra del dispositivo deve essere parallela al pavimento.

I parametri ambientali (temperatura, umidità e così via) devono rientrare negli intervalli specificati nelle specifiche tecniche del traslatore, che si possono trovare all'inizio di questo manuale; questo punto si applica, ovviamente, a tutti i dispositivi wireless.

Dopo aver installato il traslatore, assicurarsi che i dispositivi figli dello stesso (sensori, pulsanti, ecc.) siano raggiunti da un segnale buono e forte (fare riferimento ai manuali del singolo dispositivo) nella loro posizione di installazione. La gamma di trasmissione radio per il traslatore si trova nelle specifiche tecniche all'inizio di questo manuale.

#### **-SE IL SISTEMA IMPIEGA MODULI EXPANDER, È NECESSARIO UTILIZZARE IL SOFTWARE WIRELEX PER CONFIGURARE IL SISTEMA. LA FUNZIONE DI PROGRAMMAZIONE LOCALE SUL TRASLATORE RELATIVAMENTE AGLI EXPANDER NON PUÒ ES-SERE UTILIZZATA!**

#### **INSTALLAZIONE DELLE ANTENNE SUL TRASLATORE**

Nel caso in cui le antenne siano consegnate separate dal dispositivo principale, queste devono essere collegate ad esso. Il dispositivo traslatore è composto da 2 PCB: quello esterno è il PCB di interfaccia del protocollo Vega e quello interno è quello a radiofrequenza, a protocollo Sagittarius. Le antenne devono essere collegate saldamente al PCB Sagittarius e, nello specifico, alle morsettiere di collegamento (figura 4).

Prima di tutto, disinstallare il PCB Vega dal dispositivo sollevando i ganci di plastica di bloccaggio ed estraendo la scheda di circuito; durante questa operazione non scollegare il cavo piatto che collega le due PCB.

Uno ad uno, per ogni antenna, inserire la loro estremità conduttiva nei fori laterali del dispositivo e, quindi, nelle relative morsettiere del PCB Sagittarius, esattamente come mostrato in figura 4.

Avvitare saldamente le estremità dell'antenna alle morsettiere in cui sono state inserite e assicurarsi che le antenne siano sicure e perpendicolari al piano della superficie laterale del dispositivo corrispondente.

Reinstallare saldamente e correttamente il PCB Vega anteriore nel dispositivo, controllando che il cavo piatto non sia stato accidentalmente scollegato.

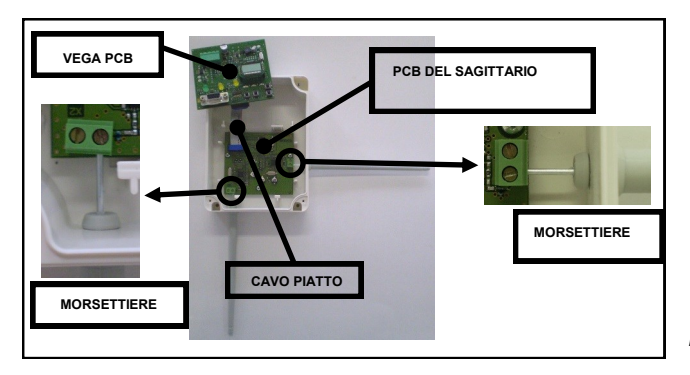

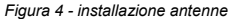

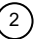

# **PROCEDURA DI INSTALLAZIONE**

I circuiti stampati del traslatore sono già dotati di una propria scatola di montaggio, progettata con quattro fori di ingresso apribili da 20 mm (due nella parte superiore e due sul lato superiore della parte posteriore della scatola), che consentono il collegamento al dispositivo di cavi sigillati, con pressacavo e passanti (vedi figura 5).

- Trovare un luogo adatto per il montaggio del traslatore.

- Praticare il numero necessario di fori sulla parete (vedere la figura 6 per un'indicazione delle posizioni di inserimento delle viti sulla scatola e la figura 7 per un'indicazione delle distanze tra loro e il loro diametro).

- Preparare le aperture dei cavi sulla scatola.
- Fissare saldamente e adeguatamente la scatola del dispositivo alla parete con viti adeguate (NON utilizzare il tipo svasato).

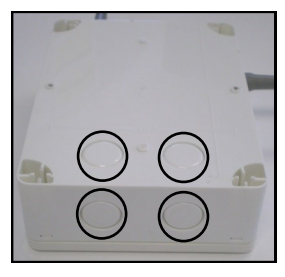

*5 - fori di ingresso cavo*

*parete*

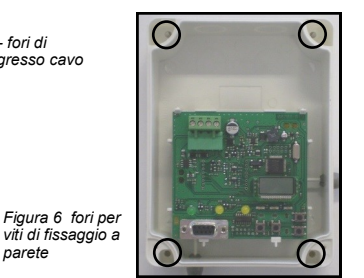

*distanze tra i fori delle viti di fissaggio a parete e il loro diametro*

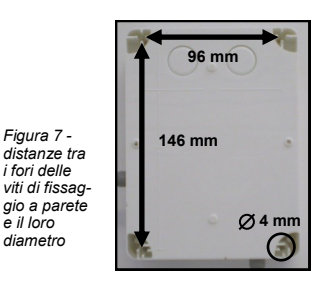

 $\Omega$ 

# **PARTE 2 - CABLAGGIO**

#### **CABLAGGIO DEL TRASLATORE**

Per il cablaggio tenere presente i seguenti punti:

Fare riferimento e seguire i codici nazionali delle pratiche di cablaggio e altri standard riconosciuti a livello internazionale.

I terminali del LOOP sono sensibili alla polarità, quindi collegarli adeguatamente secondo le seguenti istruzioni.

Montare un adeguato pressacavo sui cavi del LOOP e applicarlo al foro di ingresso; successivamente inserire i fili nella scatola, dando loro una lunghezza sufficiente per essere collegati ai terminali del dispositivo. Se sono stati aperti altri fori, sigillarli con materiale adeguato per mantenere il grado di protezione IP originale del dispositivo.

Collegare il cavo del LOOP analogico alle morsettiere del dispositivo come indicato nella figura 8 e nella tabella 2.

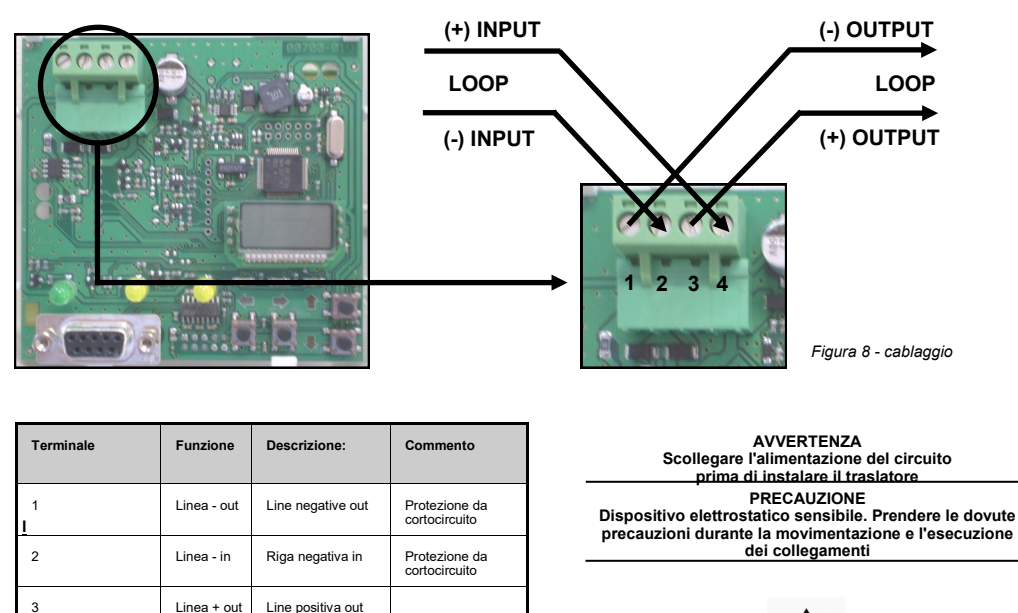

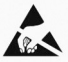

# **ISOLATORI DI CORTOCIRCUITO**

4 Linea + in Linea positiva in

Tutti i dispositivi analogici standard Vega (ma non i dispositivi della serie Vega Lite) sono dotati di isolatori di corto circuito integrati che monitorano il loop analogico e possono essere attivati dal pannello di controllo.

*Tablella 2*

4

# **PARTE 3 - COMPLETAMENTO DELL'INSTALLAZIONE**

# **COMPLETAMENTO DELL'INSTALLAZIONE DEL TRASLATORE**

Configurare il sistema radio direttamente sul traslatore tramite il suo sistema tastiera / display o tramite un personal computer ad esso collegato tramite RS232. La programmazione della configurazione del sistema sarà descritta più avanti in questo manuale.

Montare il coperchio del dispositivo sulla sua scatola, inserendo prima il lato superiore (vedi figura 9). Avvitare saldamente il coperchio sulla<br>scatola inserendo le viti in dotazione nei fori del coperchio anteriore (ved

Inserire la maschera di plastica sul coperchio di plastica anteriore (vedi figura 10) in modo che le viti vengano coperte.

Dopo aver installato il sistema ricordarsi di controllare l'efficacia del traslatore; il test del traslatore sarà descritto più avanti in questo manuale.

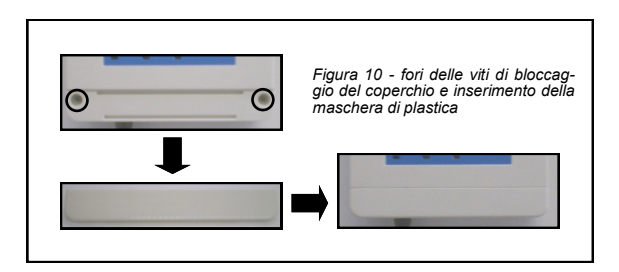

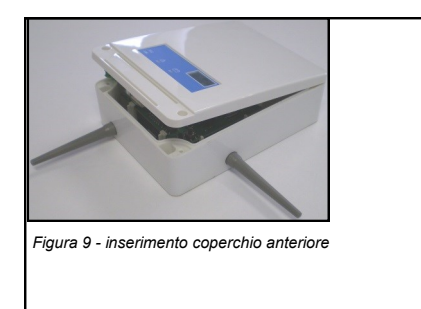

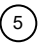

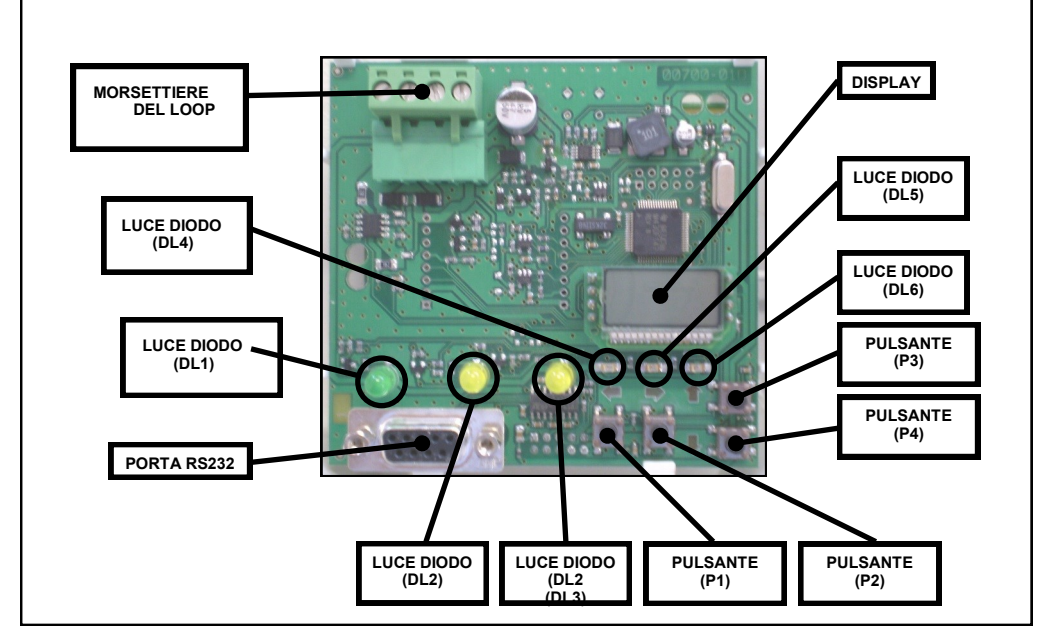

#### **COMANDI, DISPLAY E COLLEGAMENTI DEL TRASLATORE DESCRIZIONE GENERALE**

**MORSETTIERE LOOP**: utilizzate per collegare il traslatore al loop analogico a protocollo Vega.

**DISPLAY**: indica i messaggi di stato del traslatore, i messaggi di allarme e guasto e serve per configurare il sistema wireless.

PORTA RS232: collegando questa porta ad un personal computer tramite cavo seriale, è possibile configurare il sistema wireless utilizzando il software Wirelex (procedura consigliata)

**LUCE DIODO (DL1):** colore verde (lampeggiante): indica che il traslatore viene interrogato dal pannello di controllo analogico.

**LUCE DIODO (DL2):** colore giallo: indica che il traslatore o un dispositivo del sistema è in condizione di guasto radio; indica anche che un dispositivo wireless ha perso la comunicazione con il traslatore.

**LUCE DIODO (DL3):** colore giallo: indica che un dispositivo wireless collegato al traslatore ha una batteria scarica.

**LUCE DIODO (DL4):** colore rosso: indica che il traslatore sta cercando un dispositivo wireless; in particolare, si accende durante la fase di collegamento e aggiunta di un dispositivo radio alla configurazione wireless.

**LUCE DIODO (DL5):** colore rosso: indica che un tipo di dispositivo, visualizzato sul display, corrispondente ad un determinato indirizzo, è configurato sul sistema wireless (si attiva solo quando il comando LIST è in uso).

**LUCE DIODO (DL6):** non utilizzata.

**PULSANTE (P1):** permette di uscire da un menu o sottomenu; uscire da un sottomenu se l'operatore non accetta le modifiche apportate (corrisponde alla funzione "INDIETRO" o "USCIRE").

**PULSANTE (P2):** serve per entrare in un menù o sottomenù; confermare le modifiche apportate ai parametri (corrisponde alla funzione "ENTER" o "CONFERMA").

**PULSANTE (P3):** permette di navigare tra i menu o sottomenù; modificare i parametri (incremento valore) (corrisponde alla funzione "SCORRI VERSO L'ALTO" o "INCREMENTA").

**PULSANTE (P4):** permette di navigare tra i menu o sottomenù; modificare i parametri (diminuzione del valore). (corrisponde alla funzione "SCORRI VERSO IL BASSO" o "DECREMENTA").

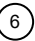

### **PROGRAMMAZIONE DELLA CONFIGURAZIONE DEL SISTEMA WIRELESS DEL TRASLATORE**

La configurazione del sistema wireless può essere programmata in questi modi:

utilizzando il software Wirelex installato su un personal computer collegato al traslatore tramite porta seriale RS232. **QUESTO APPROCCIO È OBBLIGATORIO SE NEL SISTEMA È PRESENTE ALMENO UN MODULO EXPANDER** ed è in ogni caso la procedura consigliata in termini di completezza delle informazioni e semplicità.

Utilizzando i tasti e il display sul dispositivo.

**QUESTO APPROCCIO NON DEVE ESSERE UTILIZZATO SE IL SISTEMA IMPIEGA UNO O PIÙ MODULI EXPANDER**.

Per la configurazione Wirelex è sufficiente collegare la porta seriale del personal computer alla porta RS232 sul traslatore; installare il software Wirelex sul PC e sequire le istruzioni sul manuale Wirelex.

Il presente manuale descrive solo la configurazione del sistema attraverso l'utilizzo dei tasti di comando e visualizzazione del traslatore. Per la definizione dei significati dei messaggi display fare riferimento all'Appendice A.

Per un riferimento al menu generale, al sottomenu e alla struttura dei comandi del traslatore, fare riferimento all'Appendice C. **L'accesso a un menu o a un sottomenu disabilita la comunicazione del protocollo Vega del pannello di controllo principale; può essere ripristinato tornando a un display VUOTO o non toccando la tastiera per 90 secondi.**

#### **NOTA SULL'EXPANDER WIRELESS SAGITTARIUS**

L'Expander wireless Sagittarius (dispositivo progettato per espandere l'area del sistema wireless) può essere configurato e amministrato SOLO attraverso l'uso del programma Wirelex. Per ulteriori informazioni, consultare la documentazione di Wirelex.

# **INDIRIZZAMENTO DEL TRASLATORE**

L'installatore deve fornire direttamente al traslatore un indirizzo analogico del loop Vega attraverso il comando SA (Indirizzo di partenza).

Dall'indirizzo assegnato al traslatore (da 1 a 240) dipenderanno gli indirizzi di tutti i dispositivi wireless ad esso associati. Ad esempio: assegnando l'indirizzo (SA) pari a 010 al traslatore e programmando su di esso 3 dispositivi wireless, al primo dispositivo assegnato risulterà un indirizzo analogico (su centrale) pari a 011, al secondo dispositivo assegnato risulterà l'indirizzo 012, al terzo l'indirizzo 013, e via dicendo per tutti i successivi dispositivi. Attenzione: impostare l'indirizzo del traslatore pari a 240 non lascia spazio agli indirizzi dei dispositivi wireless su di esso programmati, in quanto i Loop VEGA supportano indirizzi da 1 a 240.

Per le specifiche di indirizzamento (numero massimo di dispositivi, ecc.) fare riferimento alla tabella delle SPECIFICHE TECNICHE riportata all'inizio del manuale.

Non è necessario conservare 32 indirizzi analogici per il sistema wireless derivanti dal traslatore se molti di essi rimarranno inutilizzati, ma è necessario preservare gli indirizzi che verranno effettivamente utilizzati.

L'indirizzo di default (SA) del traslatore è 255. E' sempre necessario cambiarlo (da 1 a 240) durante la prima configurazione del sistema, per permettere alla centrale di interfacciarsi con esso.

Per impostare manualmente l'indirizzo analogico del traslatore si segue questa procedura, partendo dal display iniziale spento; tenere presente che se l'indirizzo non viene specificato, il traslatore manterrà il suo precedente valore di indirizzo conservato in memoria (di default, 255).

Tramite P3 e P4, all'interno del menù SA, è possibile scorrere (su e giù) gli indirizzi da 1 a 240. Premere P2 per confermare l'indirizzo selezionato, che verrà conservato nella memoria del traslatore fino ad ulteriori modifiche.

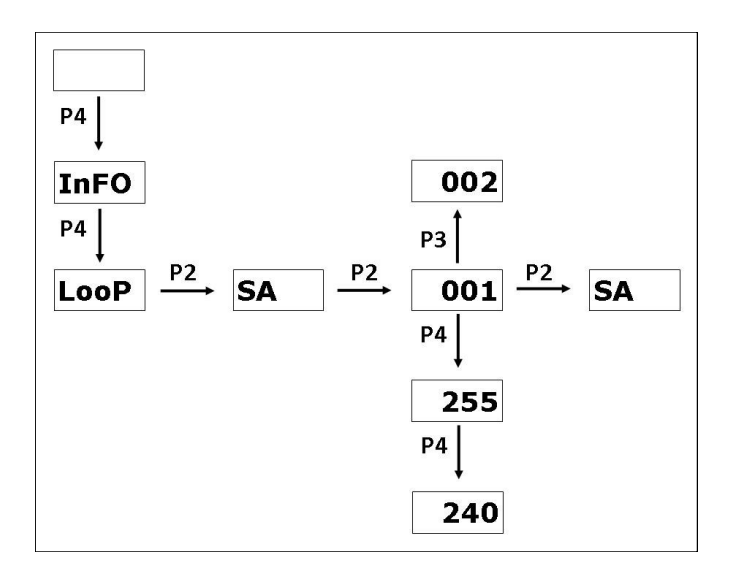

8

# **SELEZIONE DEL CANALE DEL TRASLATORE**

Il traslatore deve operare su uno dei 7 canali predisposti; deve essere specificato se si vuole selezionare un canale radio per l'interscambio dati diverso da quello di default, 001. L'intervallo del canale è compreso tra 001 e 007. La procedura da seguire è la seguente:

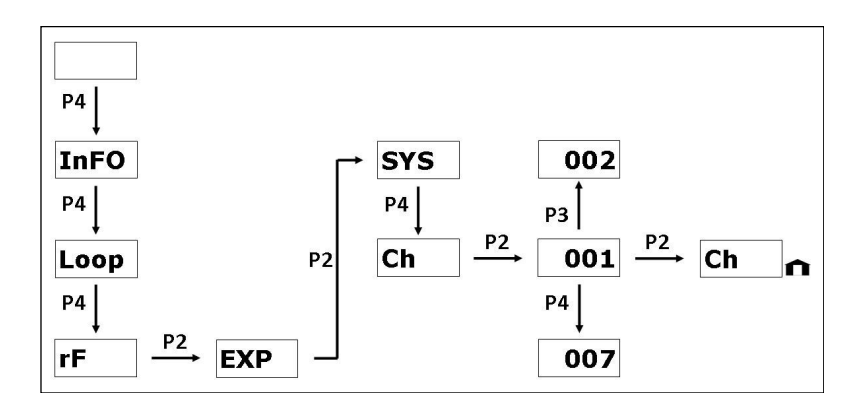

Come si può vedere, dopo la selezione del canale, una piccola icona rappresentante una "casa" appare in basso a destra del display; questo indica all'utente che i parametri del traslatore sono stati modificati.

Tali modifiche possono essere scartate premendo il pulsante P1.

Se l'utente vuole conservarle e apportare altre modifiche può comunque utilizzare i comandi del sottomenu EXP (con l'icona della casa ancora presente).

Per rendere effettiva la modifica del parametro del canale di radiofrequenza, è necessario utilizzare il comando INIT (l'icona della casa deve essere ancora presente); leggere attentamente il paragrafo del COMANDO INIT.

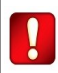

**ATTENZIONE!**

**L'UTILIZZO DEL COMANDO INIT CAUSERÀ LA CANCELLAZIONE DELL'INTERA CONFIGURAZIONE DI SISTEMA!**

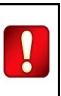

# **SELEZIONE DEL SISTEMA DEL TRASLATORE**

Più traslatori possono essere impostati per comunicare su uno stesso canale. In tale situazione, è necessario che ogni modulo traslatore venga configurato con un codice di sistema univoco al fine di evitare conflitti di interscambio dati tra dispositivi radio "appartenenti" a traslatori diversi.

Ad esempio: sul canale 3 operano 3 traslatori (TA, TB e TC) ed ognuno di loro compone un sistema wireless autonomo; è vivamente consigliabile che ogni traslatore abbia il proprio codice di sistema diverso dagli altri: 1 per TA, 2 per TB e 3 per TC.

Il progetto del traslatore prevede 256 identificatori predisposti che vanno da 000 a 255; non esiste un identificatore predefinito, tuttavia selezionandone uno per il sistema previene potenziali problemi.

Si consiglia di non impostare più traslatori (sullo stesso impianto) su un singolo canale identico, ma di programmarli suddividendoli su tutta la gamma di canali (da 1 a 7): troppi sistemi su un singolo canale possono essere deleteri per la loro efficienza.

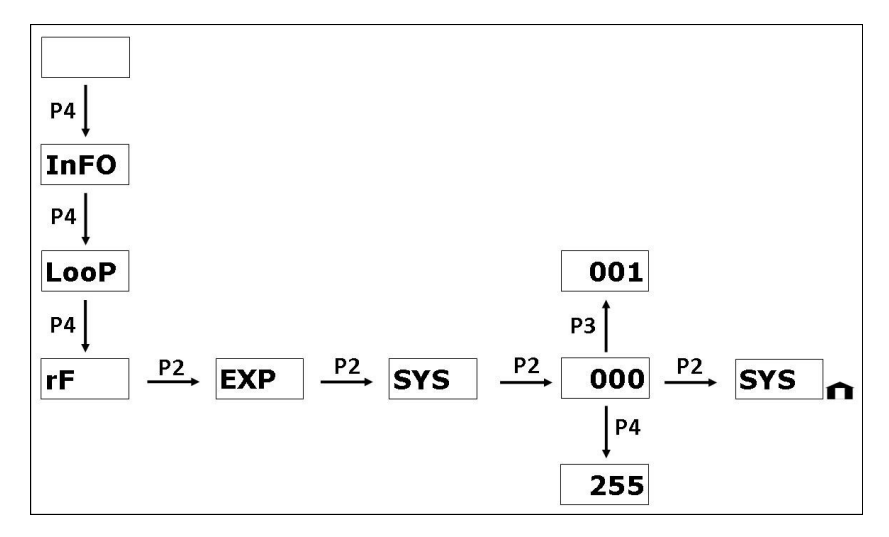

Per assegnare un identificativo di sistema al traslatore seguire questa procedura, partendo dalla visualizzazione iniziale del display spento. Come si può vedere, dopo la selezione dell'identificativo di sistema, nella parte inferiore destra del display compare una piccola icona della "casa"; questo indica all'utente che i parametri del traslatore sono stati modificati.

Tali modifiche possono essere scartate dalla pressione del pulsante P1.

Se l'operatore volesse conservarle e apportare altre modifiche può comunque utilizzare i comandi del sottomenu EXP (con l'icona della casa ancora pre-inviata).

Per rendere effettiva la modifica del parametro identificativo di sistema, è necessario utilizzare il comando INIT (l'icona della casa deve essere ancora presente); leggere attentamente il paragrafo del COMANDO INIT.

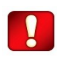

**ATTENZIONE!**

**L'UTILIZZO DEL COMANDO INIT CAUSERÀ LA CANCELLAZIONE DELL'INTERA CONFIGURAZIONE DI SISTEMA!**

# **IL COMANDO INIT**

Per rendere effettive le modifiche apportate ai parametri dell'identificativo del canale e del sistema del traslatore, è necessario esequire un comando INIT (*initialize*).

Il comando INIT non deve essere confuso con il comando RES (reset), che viene utilizzato per resettare il sistema wireless da guasti o condizioni di incendio.

Per eseguire un INIT seguire questa procedura, partendo dall'elenco dei comandi del sottomenu EXP (con l'icona della casa ancora presente sul lato inferiore destro del display).

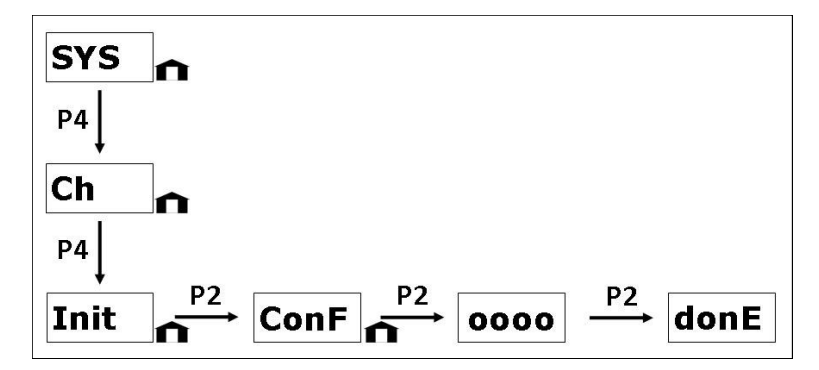

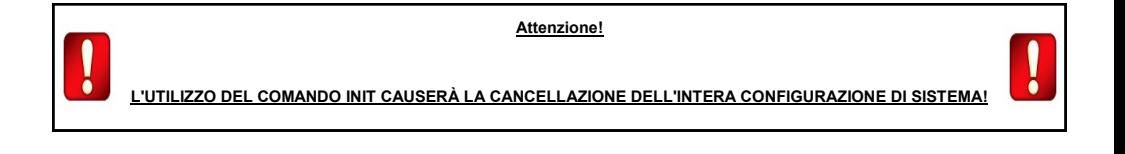

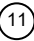

#### **RIPRISTINO DEL SISTEMA WIRELESS**

Il sistema wireless può essere resettato (da condizioni di guasto o incendio) direttamente dal traslatore, tramite il comando RES; non con-fondere questo comando con il comando INIT *Initialize*.

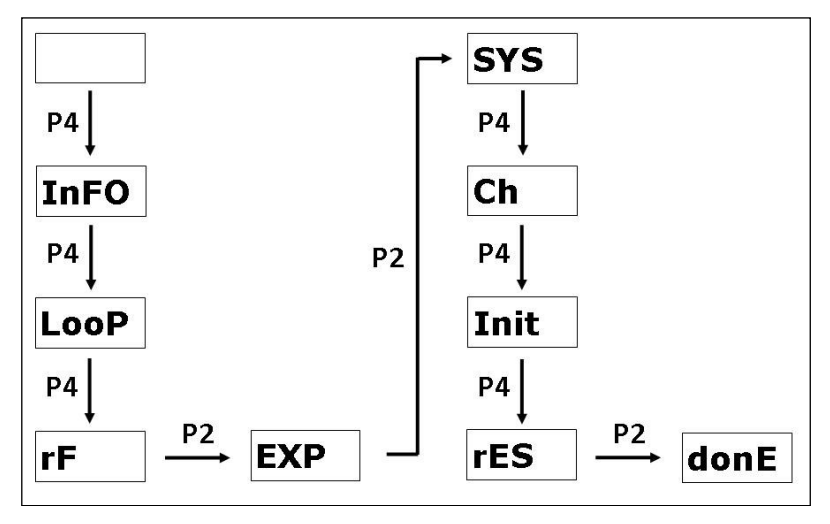

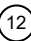

# **RACCOLTA DELLE INFORMAZIONI SUL SISTEMA WIRELESS: IL MENU INFO**

Il menu INFORMAZIONI viene utilizzato per raccogliere informazioni sul sistema wireless configurato e per recuperare il numero di versione del firmware dell'interfaccia Vega.

Il comando utilizzato per la visualizzazione dei dispositivi del sistema wireless è LIST, che fornisce il tipo di dispositivo corrispondente ad un indirizzo specifico selezionato dall'utente; quando viene visualizzato il tipo di dispositivo, DL5 si accende; il suo utilizzo è il seguente:

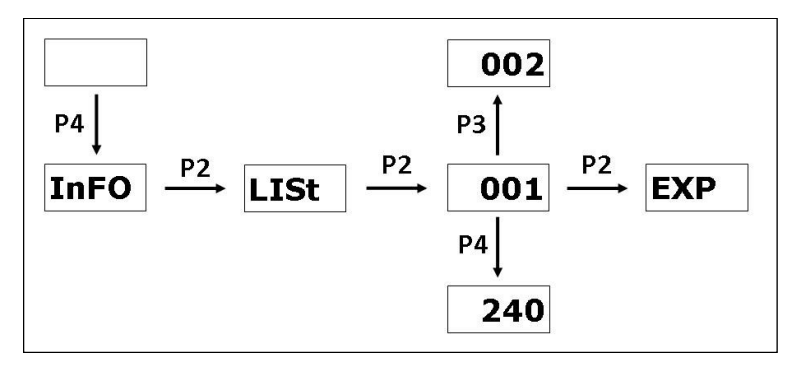

Per recuperare la versione del firmware dell'interfaccia Vega del dispositivo, è necessario utilizzare il comando VEGA: Il carattere "punto" non può essere visualizzato sul display, quindi, considerando l'esempio precedente, il 303 dovrebbe essere considerato come il dispositivo 3.03.

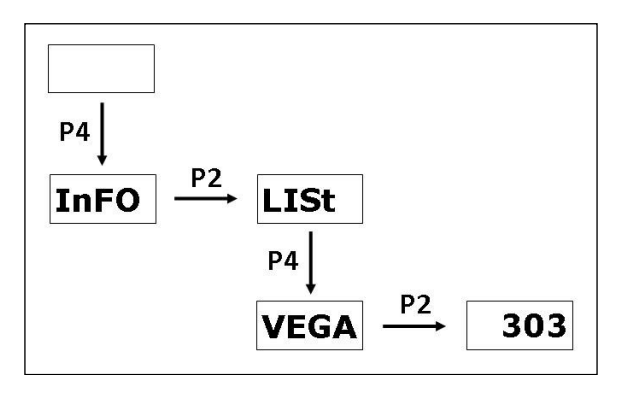

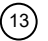

# **CARICAMENTO DEL SISTEMA WIRELEX - CONFIGURED**

Quando il programma Wirelex, eseguito su un personal computer, viene utilizzato per generare il sistema wireless, il traslatore viene programmato, tramite RS232, direttamente attraverso la memoria flash del PCB Sagittarius a radiofrequenza\*.

Per rendere utilizzabile questa nuova configurazione è necessario caricarla nella memoria flash del PCB Vega\*\*; questa operazione viene eseguita manualmente dall'installatore tramite il comando LOAD.

Se questa operazione non è stata eseguita, dopo la programmazione della scheda a radiofrequenza, compare un messaggio di caricamento necessario (messaggio a display: LOER).

Seguire la procedura seguente per confermare il caricamento una volta completata la programmazione (o una variazione della stessa) del traslatore via software Wirelex.

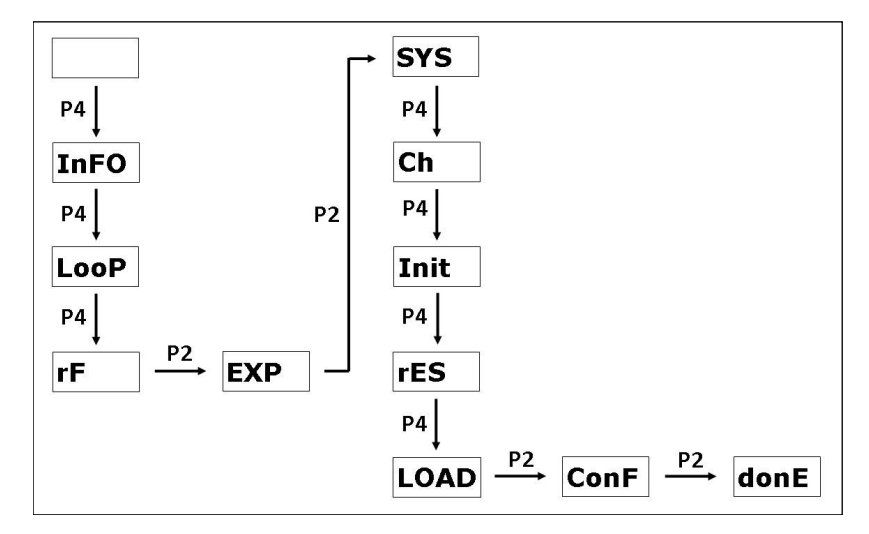

*\* Il PCB a radiofrequenza è quello collegato direttamente alle due antenne.*

*\*\* Il PCB Vega è quello collegato direttamente al loop analogico* 

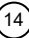

# **GESTIONE DEI DISPOSITIVI DEL SISTEMA WIRELESS**

l dispositivi wireless possono essere aggiunti o eliminati dalla configurazione di sistema wireless del traslatore. Il menu programmatore del<br>traslatore, al fine di eseguire tale gestione del sistema, è strutturato come de

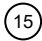

### **GESTIONE RIVELATORI AUTOMATICI DI INCEDIO**

Segue la procedura per raggiungere il sottomenu del sensore antincendio, per aggiungere o eliminare questo tipo di dispositivo dal sistema wireless:

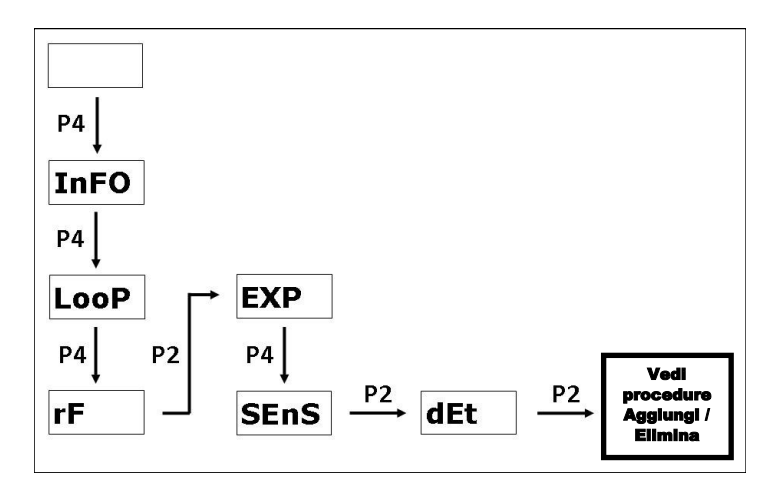

Fare riferimento all'Appendice B per un riferimento ai dispositivi di rivelazione installabili con questo sottomenu.

Segue la procedura per raggiungere il sottomenu del rilevatore lineare per aggiungere o eliminare questo tipo di dispositivo dal sistema wireless:

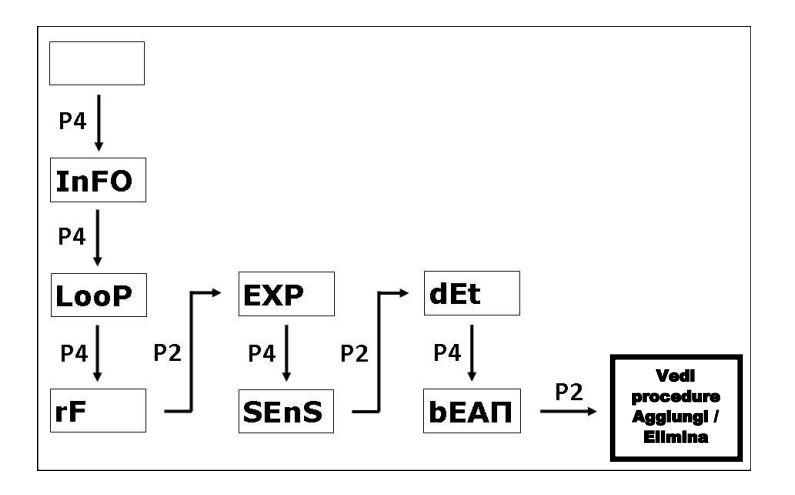

 $(16)$ 

# **GESTIONE DEI DISPOSITIVI DI INGRESSO**

Segue la procedura per raggiungere il sottomenu del dispositivo di ingresso (pulsante di allarme manuali o moduli di ingresso wireless) per aggiungere o eliminare questo tipo di dispositivo dal sistema wireless:

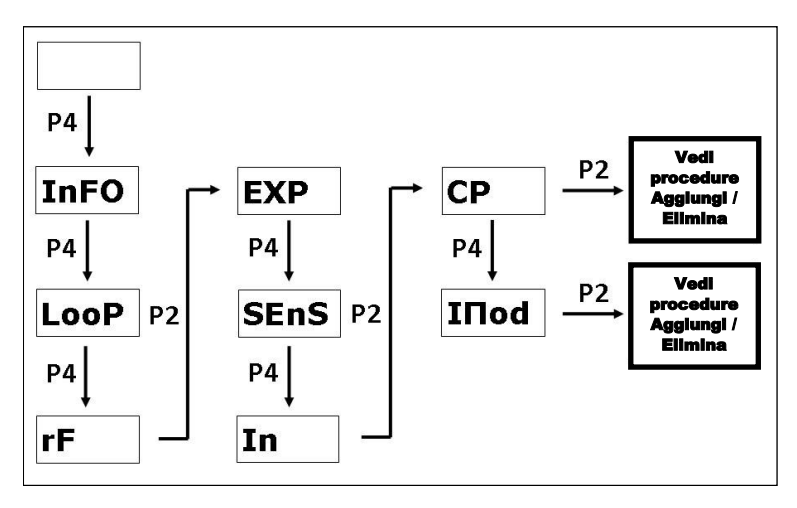

Fare riferimento all'Appendice B per un riferimento ai dispositivi di ingresso installabili con questo sottomenu.

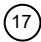

# **GESTIONE DEI DISPOSITIVI DI USCITA**

Segue la procedura per raggiungere il sottomenu del dispositivo di uscita per aggiungere o eliminare questo tipo di dispositivo dal sistema wireless:

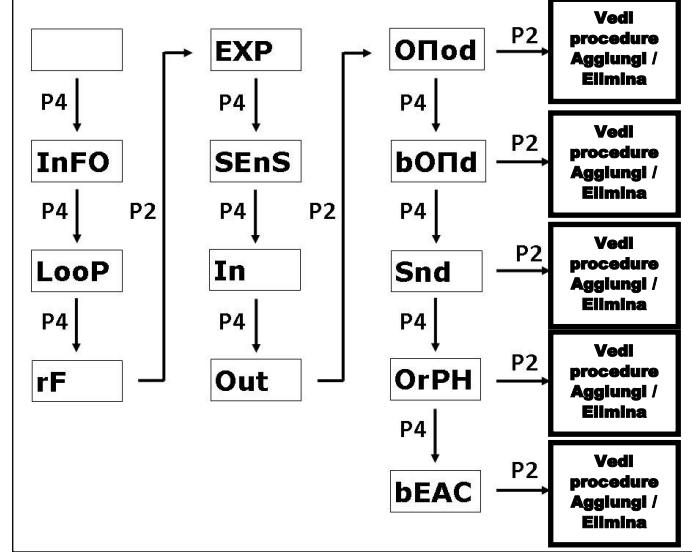

Fare riferimento all'Appendice B per un riferimento ai dispositivi di output installabili con questo sottomenu.

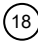

#### **LA PROCEDURA ADD / DEL (aggiungi/elimina)**

Di seguito è riportata la procedura specifica comune per l'aggiunta o l'eliminazione di dispositivi dal sistema wireless; è stato fatto riferimento alle procedure precedenti con la casella di testo "vedere la procedura Aggiungi / Elimina".

La procedura del comando ADD viene eseguita nel modo seguente:

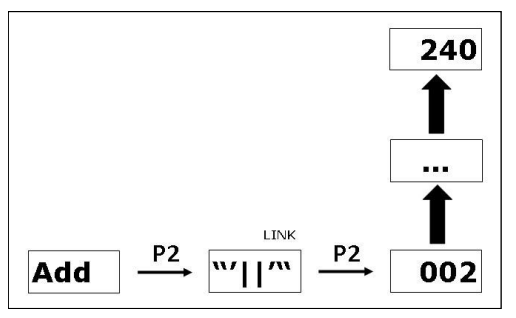

Dopo aver eseguito il comando ADD, il traslatore attende che il programma di installazione stabilisca il collegamento del dispositivo figlio, spostando lo "switch di collegamento" del dispositivo figlio (vedere i manuali di installazione specifici di questi dispositivi); durante questa fase, viene visualizzato il messaggio di COLLEGAMENTO e DL4 viene acceso il traslatore.

Dopo aver eseguito il collegamento per l'aggiunta del dispositivo, il traslatore assegna automaticamente il successivo indirizzo contiguo libero, avviando l'intera sequenza dal successivo assegnato al traslatore dall'installatore tramite il comando SA ("indirizzo iniziale"). L'indirizzo assegnato automaticamente viene segnalato sul display del traslatore; questo indica che il dispositivo figlio è collegato ed è stato ottenuto dal sistema wireless configurato nel traslatore.

Di seguito la procedura di comando DEL ("elimina"), applicata ai dispositivi già presenti sulla configurazione wireless:

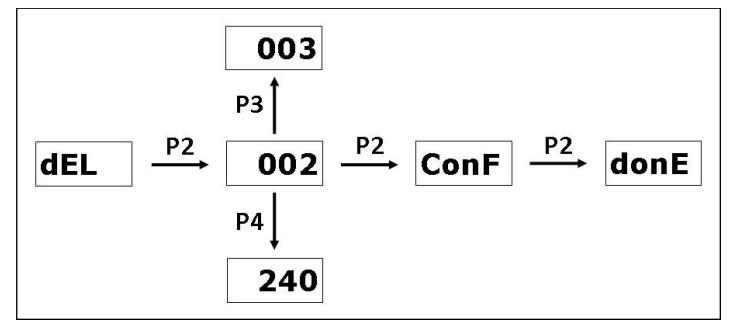

NOTA: Questo comando cancella un dispositivo dalla configurazione del traslatore, ma non dalla configurazione della centrale antincendio: la configurazione del pannello di controllo deve essere aggiornata manualmente o il sistema wireless deve essere nuovamente appreso dal pannello di controllo stesso.

Andando oltre, è possibile utilizzare il comando clre ("Clear Empty Spaces", vedere DEFRAMMENTAZIONE della CONFIGURAZIONE: IL paragrafo COMANDO CLRE) e aggiornare o riapprendere il sistema wireless sul pannello di controllo prendendo in considerazione la seguente avvertenza:

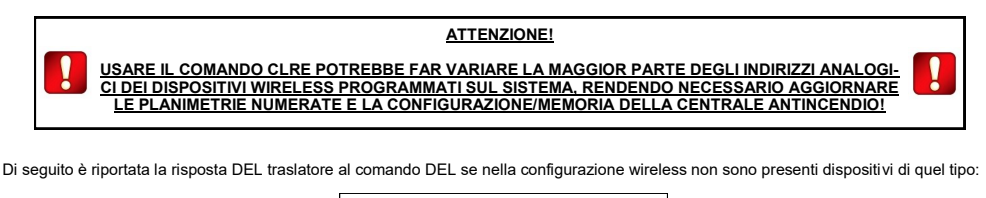

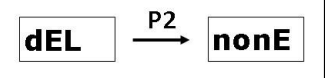

 $19$ 

# **IL COMANDO CLRE**

Se uno o più dispositivi vengono rimossi dalla configurazione wireless (vedere il comando DEL), rimangono "spazi vuoti" di indirizzo nella memoria del traslatore. Ad esempio, osserviamo un sistema indirizzato wireless con I seguenti dispositivi: 001 (traslatore), 002, 003, 004, 005 (4 dispositivi wireless programmati sul traslatore). Il dispositivo indirizzato 003 viene eliminato dalla configurazione in modo che gli unici<br>indirizzi rimanenti siano 001 (traslatore), 002, 004, 005. Virtualmente parlan rizzamento. Eseguendo il comando clre (che significa "cancella spazi vuoti"), il gap viene rimosso. Gli indirizzi di sistema conseguentemente utilizzati diverranno: 001 (traslatore), 002 (ex 002), 003 (ex 004), 004 (ex 005). In pratica, la procedura va a far "scivolare" I dispositivi successivi alla lacuna fino a riempirla. Quello che ne consegue, è una variazione degli indirizzi analogici "all'indietro" per tutti i dispositivi programmati oltre il dispositivo rimosso.

La cancellazione del gap/spazio dell'indirizzo viene effettuata nella configurazione del modulo traslatore e non sul pannello di con-<br>trollo principale. La configurazione del Pannello di controllo dovrà essere aggiornata p **dell'utilizzo del comando CLRE.**

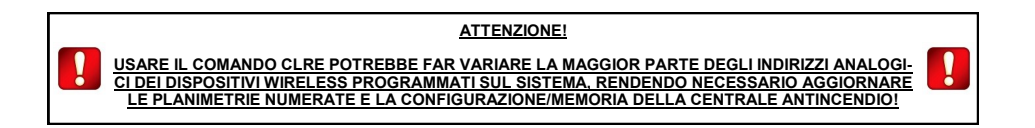

Per clre si utilizza la seguente procedura:

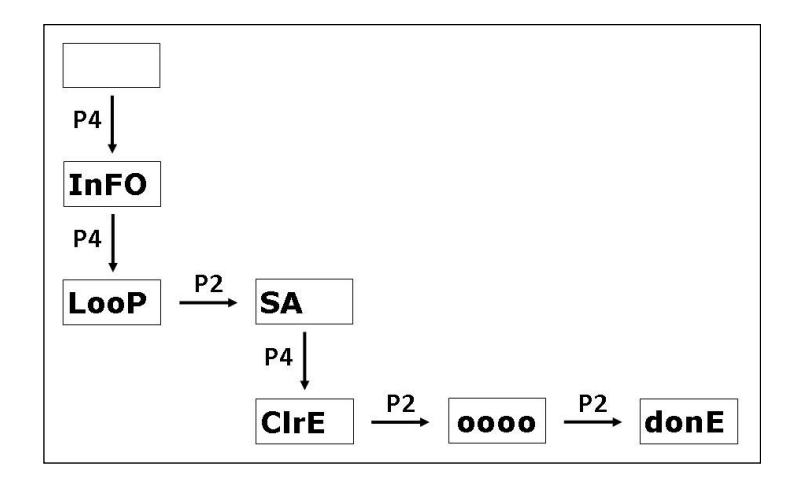

 $\left(20\right)$ 

# **PARTE 5 - SEGNALAZIONE, COLLAUDO E MANUTENZIONE**

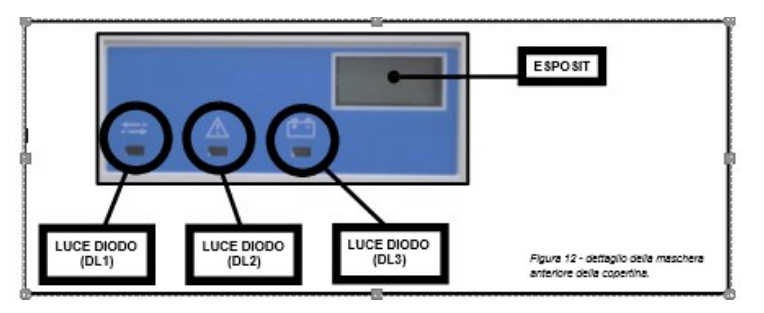

# **MASCHERA FRONTALE COPERCHIO TRASLATORE**

Dopo che il coperchio del modulo traslatore è stato chiuso, è ancora possibile vedere DL1, DL2 e il display attraverso la maschera anteriore del coperchio (vedi figura 12).

#### **GUASTI GENERALI**

Il traslatore segnala le condizioni generali di guasto di se stesso e dei suoi dispositivi figlio. Per essere più specifici, i guasti generali possono essere:

1) un dispositivo figlio non comunica più con il traslatore.

2) disturbo esterno sul canale di trasmissione che compromette l'interscambio di dati wireless (JAM)

3) i PCB Vega e Sagittario sono scollegati (il cavo a nastro di collegamento deve essere collegato saldamente)

4) errore di caricamento: il PCB a radiofrequenza Sagittario è stato programmato, utilizzando Wirelex, con una nuova configurazione di sistema, ma non il PCB Vega.

Questo guasto è temporaneo e non persistente e scompare non appena la nuova configurazione viene caricata automaticamente sul PCB Vega dal traslatore stesso.

In caso di questi guasti, DL2 viene acceso e viene inviato un messaggio di errore al pannello di controllo.

#### **ANOMALIA BATTERIA**

Il traslatore segnala le condizioni di guasto della batteria del dispositivo figlio: se la batteria principale o secondaria è scarica, l' evento viene segnalato dal traslatore sul display, con l'indirizzo e l'indicazione di dove la carenza si verificata: nella batteria primaria o secondaria (vedi figure 13 e 14).

In caso di questo tipo di guasto DL3 viene acceso e viene inviato un messaggio di errore al pannello di controllo.

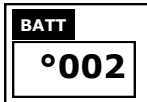

*Fig. 13 Indicazione di batteria principale scarica per un dispositivo figlio*

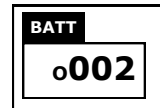

*Figura 14 - Indicazione di batteria secondaria scarica per un dispositivo figlio*

#### **ANOMALIA TASTO ANTIMANOMISSIONE**

Il traslatore segnala le condizioni di guasto al tasto antimanomissione del dispositivo figlio. In caso di tentata manomissione l'evento viene segnalato dal traslatore sul display con l'indirizzo e l'indicazione di dove si è verificata e un'icona con una piccola chiave inglese compare sulla destra (vedi figura 15)

In caso di condizione di guasto un messaggio di guasto viene inviato al pannello di controllo.

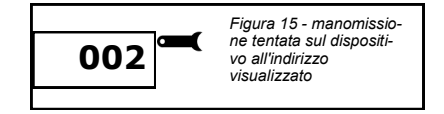

# **GUASTI DELL'EXPANDER**

I guasti degli expander, collegati al traslatore, sono segnalati sul display; in questi casi DL2 si accende. L'indicazione EXP viene visualizzata sul display, seguita da una cifra numerica che indica non un indirizzo, ma l'identificazione numerica sequenziale dell'expander nel sistema; può essere compresa tra 1 e 7.

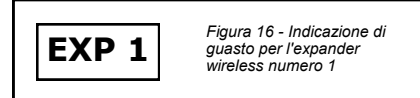

#### **GUASTI FATALI**

Un guasto fatale indica una condizione di errore persistente e di blocco che può derivare da una serie di cause diverse come un dispositivo figlio collegato con l'interruttore di link impostato su "ON" per un lungo periodo di tempo post programmazione o una resistenza di fine linea mancante su un modulo di ingresso wireless.

Per risolvere questa condizione è necessario risolvere la causa del guasto e ripristinare il sistema o dal traslatore (comando RES) o dal pannello di controllo. Se questo non è sufficiente, potrebbe esserci un problema molto grave che coinvolge il dispositivo figlio difettoso o il dispositivo traslatore stesso: contattare il fornitore per il supporto e un'eventuale sostituzione del dispositivo difettoso. Per rimuovere questo errore è necessario eseguire un "RESET DEL PROCESSORE" sul pannello di controllo.

#### **EVENTI DI INCENDIO**

Il traslatore può segnalare eventi di incendio. Se un dispositivo figlio indica un evento di incendio, questo viene segnalato al traslatore sul display con un messaggio come nella figura 17.

In questo caso viene inviato un messaggio di incendio al pannello di controllo.

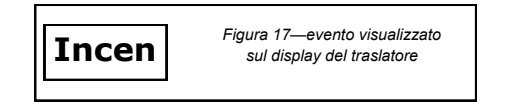

# **TABELLE DI RIFERIMENTO DEI GUASTI E DEGLI EVENTI DI INCENDIO DEL DISPOSITIVO**

Per un riferimento su come gli eventi di guasto e incendio, relativi a ogni singolo tipo di dispositivo wireless, sono indicati dal traslatore, consultare l'Appendice D.

#### **RIPRISTINO GUASTI E INCENDI**

Per resettare il traslatore da guasti o eventi di incendio è necessario risolvere la causa dell'incendio o degli eventi di guasto.

Una volta appurata e sistemata la causa dell'incendio/guasto, si può operare in 2 modi:

1) inviare il comando di reset dal pannello di controllo principale: il traslatore, i dispositivi wireless figli e l'intero sistema si resetteranno successivamente.

2) resettareil sistema wireless dal traslatore (commando RES); il pannello di controllo principale uscirà, successivamente, dalla condizione di allarme / guasto se la sua causa di innesco è stata rilevata esclusivamente nel sistema wireless associato (e se le opzioni del pannello lo permettono).

#### **COLLAUDO**

Al fine di testare la funzionalità del traslatore installato, deve essere verificato che il dispositivo invii i pacchetti dati al pannello di controllo principale; attivando un punto di chiamata manuale wireless o un sensore (collegato al traslatore in prova), generare un messaggio di rilevamento di allarme che verrà inviato attraverso il traslatore fino al pannello di controllo; il pannello di controllo attiverà una condizione di allarme.

Dopo ogni test il pannello di controllo e il traslatore devono essere ripristinati dal suo comando specifico.

Tutti i dispositivi devono essere testati dopo l'installazione e, successivamente, su base periodica.

#### **MANUTENZIONE**

Prima di iniziare qualsiasi intervento di manutenzione, isolare e disabilitare il sistema, al fine di evitare condizioni di rilevamento di guasti accidentali e indesiderati.

Rimuovere il coperchio anteriore dalla scatola del traslatore.

Eseguire le operazioni di manutenzione necessarie previste.

Dopo che il dispositivo è stato riparato/mantenuto, reinstallare correttamente il coperchio del traslatore sul suo corpo principale, riapplicare l'alimentazione al sistema e verificare il corretto funzionamento come descritto nel paragrafo TEST.

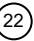

# **APPENDICE A - VISUALIZZAZIONE DELLE DEFINIZIONI DEI MESSAGGI**

L'elenco seguente definisce i messaggi utilizzati dalla visualizzazione del traslatore.

# **MENÙ PRINCIPALI**

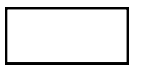

**VUOTO:** questo è il display di avvio; non è selezionato alcun comando, menu o sottomenu. Se vengono visualizzati altri messaggi, è possibile raggiungere questa schermata premendo P1 un numero adeguato di volte o attendendo 90 secondi senza toccare la tastiera.

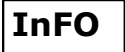

**INFO**: : menù principale raccolta informazioni. Procedendo da qui è possibile avere informazioni sulla configurazione del sistema wireless e sulla versione del firmware dell'interfaccia Vega.

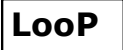

**LOOP**: Menu principale di impostazione dei parametri dell'interfaccia loop Vega. Procedendo in questo menu è possibile impostare manualmente l'indirizzo del traslatore e deframmentare la configurazione dell'indirizzo del sistema wireless del traslatore.

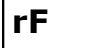

**RF**: menu principale della radiofrequenza. Procedendo da questo menu è possibile gestire la configurazione del sistema wireless.

#### **SUB-MENU**

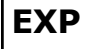

**EXPANDER:** sottomenu "expander"; in questo caso "expander" si riferisce esclusivamente all'interfaccia radio del traslatore e non a un dispositivo di espansione. Contiene i comandi per selezionare l'identificativo del sistema, selezionare il canale operativo, caricare una configurazione generata con il programma Wirelex o resettare il sistema da condizioni di guasto o incendio.

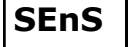

**SENSORE:** sottomenu sensore: contiene i comandi per aggiungere o eliminare sensori antincendio wireless al sistema.

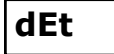

**DET:** sottomenu detettori: contiene i comandi di aggiunta ed eliminazione per aggiungere o eliminare un sensore dal sistema.

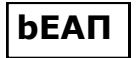

**BARRIERA**: Sottomenu Rilevatore barriera lineare: contiene i comandi di aggiunta ed eliminazione per aggiungere o eliminare questo tipo di dispositivo al o dal sistema.

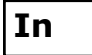

**IN**: questo sottomenu contiene un altro sottomenù relativo ai dispositivi di input wireless.

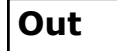

**OUT**: questo sottomenu contiene un altro sottomenù relativo ai dispositivi di uscita wireless.

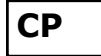

**CP**: questo sottomenu contiene i comandi per aggiungere o eliminare i punti di chiamata wireless. Pulsanti incendio.

**IΠod**

**IMOD**: questo sottomenu contiene i comandi per l'aggiunta o l'eliminazione di moduli di input wireless.

$$
\mathbf{O}\mathsf{\Pi}\mathbf{od}
$$

**OMOD:** questo sottomenu contiene i comandi per l'aggiunta o l'eliminazione dei moduli di uscita wireless.

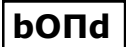

**BOMD:** modulo di uscita della batteria; con i comandi di questo sottomenu, questo tipo di modulo di uscita wireless, fornito di batteria, può essere aggiunto o eliminato dalla configurazione del sistema wireless. Questi comandi si applicano anche alla spia del telecomando wireless.

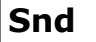

**SND:** sounder. Questo sottomenu contiene i comandi per l'aggiunta o l'eliminazione di sounder wireless e dispositivi audio-visivi.

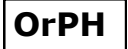

**ORPH:** Annunciatore vocale "Orphey". Questo sottomenu contiene i comandi per aggiungere o eliminare gli annunciatori wireless.

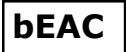

**BEAC**: beacon. Questo sottomenu contiene i comandi per aggiungere o eliminare i beacon wireless.

# **COMMANDS**

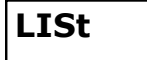

**ELENCO:** questo comando elenca i dispositivi wireless configurati sul sistema; l'utente, selezionando un indirizzo, vedrà il dispositivo ad esso associato; DL5 si accenderà quando viene visualizzato un tipo di dispositivo .

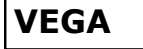

**VEGA**: visualizza la versione firmware dell'interfaccia analogica Vega del traslatore.

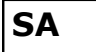

**SA**: indirizzo di partenza. Questo comando consente all'utente di assegnare l'indirizzo analogico Vega al traslatore; è anche l'indirizzo iniziale da cui verranno indirizzati i dispositivi figlio configurati.

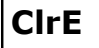

**CLRE**: "cancella spazi vuoti". Se i dispositivi vengono eliminati dalla configurazione, gli indirizzi inutilizzati, o "spazi di indirizzo vuoti", rimangono nella configurazione wireless; questo comando riempie quegli "spazi".

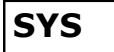

**SYS**: sistema. Questo comando consente di impostare il numero di identificazione del sistema.

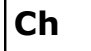

**CH**: canale. Questo comando consente l'impostazione del canale operativo del traslatore.

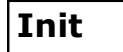

**INIT**: inizializza. Questo comando rende effettive le modifiche apportate con i comandi sys e CH. Dopo aver eseguito questa operazione, la configurazione del sistema wireless del traslatore effettivo verrà cancellata. Non confondere questo comando con il comando RES.

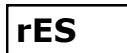

**RES**: reset. Questo comando resetta il traslatore da condizioni di guasto o incendio. Non confondere questo comando con il comando INIT.

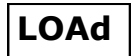

**CARICO :** (OBSOLETO) il PCB a radiofrequenza Sagittarius è stato programmato, utilizzando Wirelex, con una nuova configurazione di sistema; ora il PCB Vega deve essere allineato alla nuova configurazione attraverso questo comando, al fine di renderlo utilizzabile.

**Add**

**ADD**: AGGIUNGERE: Consente l'aggiunta di un dispositivo wireless alla configurazione del traslatore.

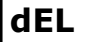

**DEL**: Consente l'eliminazione di un dispositivo wireless dalla configurazione del traslatore.

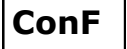

**CONF** confermare. L'esecuzione di questo comando è richiesta come conferma di un'operazione precedentemente eseguita.

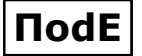

**ΠodE MODE**: NON ANCORA IN USO.

# **MESSAGGI**

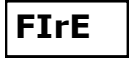

**FIRE**: indica un allarme incendio inviato da uno dei dispositivi configurati.

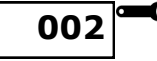

**TAMPER**: uno dei dispositivi configurati, avente l'indirizzo indicato, è stato manomesso.

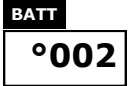

**BATTERIA SCARICA**: la batteria primaria del dispositivo all'indirizzo visualizzato è scarica .

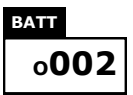

**BATTERIA SCARICA**: la batteria secondaria del dispositivo all'indirizzo visualizzato è scarica.

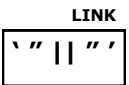

**LINK:** il traslatore è in attesa di essere collegato ad un dispositivo wireless. Quando viene visualizzato questo messaggio, DL4 è acceso .

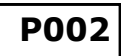

**INDIRIZZO P +:** è stato aggiunto un rilevatore ottico (Phot) wireless alla configurazione del traslatore con l'indirizzo visualizzato.

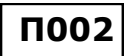

**INDIRIZZO M +:** un rilevatore multi-criteri (Multi) wireless è stato aggiunto alla configurazione del traslatore con l'indirizzo visualizzato

**H002**

**H + ADDRESS:** è stato aggiunto un sensore termico (Therm) wireless alla configurazione del traslatore con l'indirizzo visualizzato .

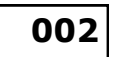

**VUOTO + INDIRIZZO**: **solo dopo il messaggio di collegamento**: un dispositivo wireless è stato aggiunto alla configurazione del traslatore con l'indirizzo visualizzato.

**Full**

**FULL**: sono stati utilizzati tutti gli indirizzi di configurazione del traslatore.

**nonE**

**NONE**: non esiste alcun elemento nell'insieme di dispositivi configurati.

**oooo**

**WAIT**: il traslatore sta eseguendo un'operazione e comunica all'utente, con questo display, di attendere.

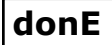

**DONE**: FATTO: una certa operazione è stata eseguita dal traslatore.

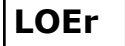

**LOER**: (TEMPORANEO) errore di caricamento. PCB Sagittarius a radiofrequenza è stato programmato, utilizzando Wirelex, con una nuova configurazione di sistema, ma non il PCB Vega attraverso il comando LOAD.

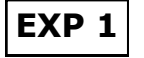

**EXP + NUMBER**: indica un guasto su un expander presente nel sistema wireless del traslatore; il numero successivo non è un indirizzo, ma un numero sequenziale che identifica univocamente l'expander.

#### **TIPI DI DISPOSITIVI CONFIGURATI**

I seguenti messaggi vengono visualizzati con l'esecuzione del comando LIST, quando l'utente vuole vedere il tipo di dispositivo associato ad un certo indirizzo; durante la loro visualizzazione DL5 si accende, per non confonderli con i loro omonimi sottomenu.

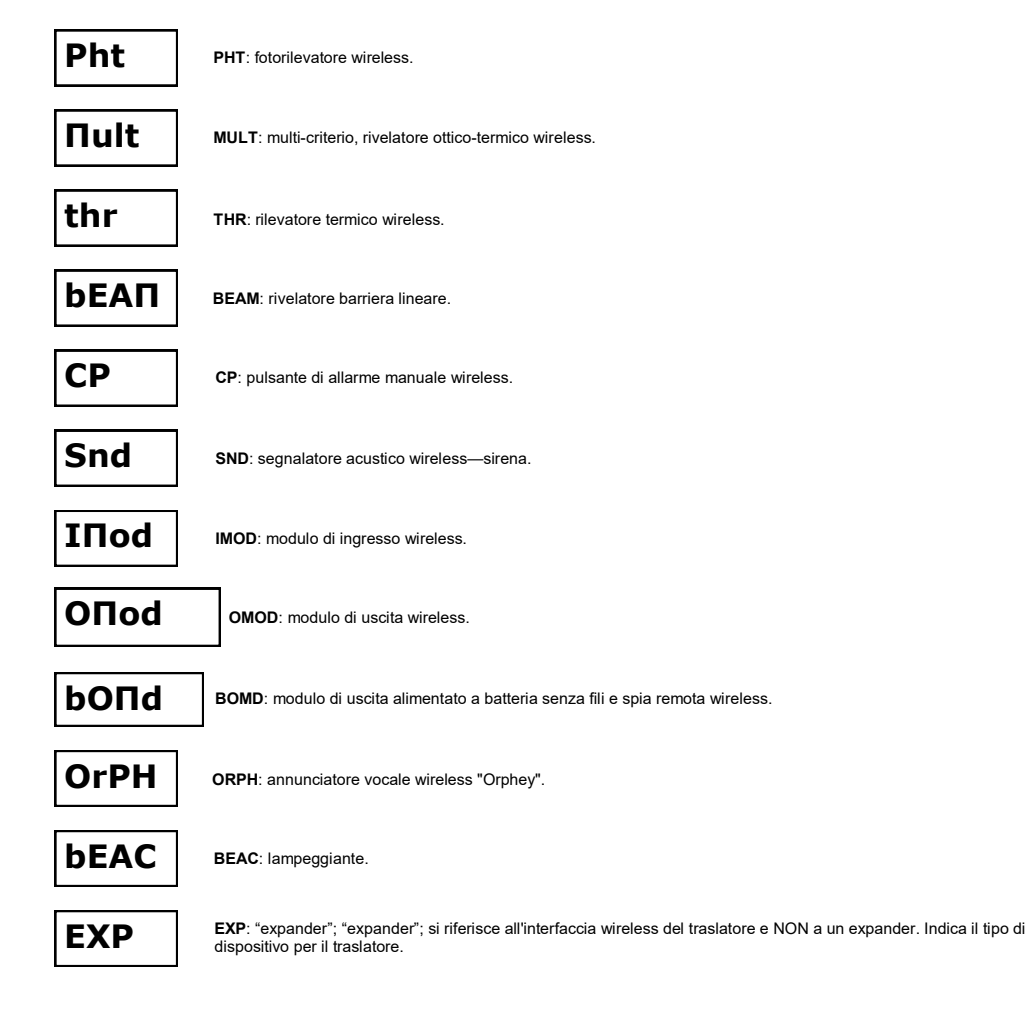

# **APPENDICE B - DISPOSITIVI COLLEGABILI AL TRASLATORE**

Di seguito è riportato un elenco di dispositivi radio collegabili al traslatore e la loro visualizzazione corrispondente come tipi di dispositivo e indicazione di sottomenu

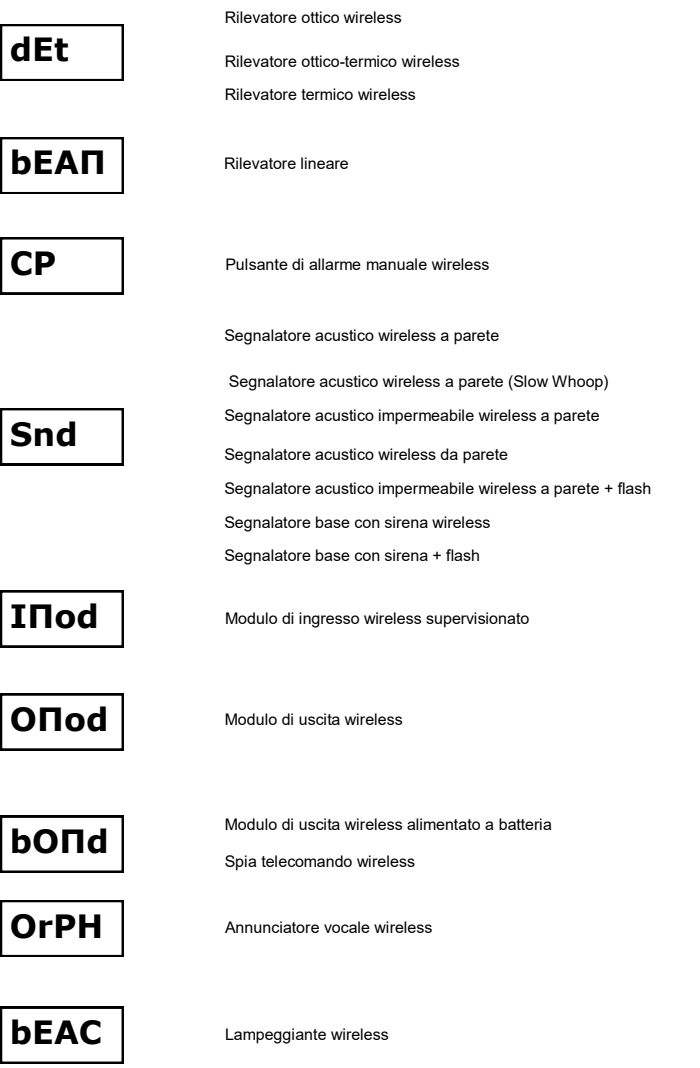

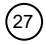

# **APPENDICE C - MENU. SOTTOMENU E STRUTTURA DEI COMANDI**

Lo schema seguente mostra come sono strutturati il menu, il sottomenu e il sistema di comando del traslatore.

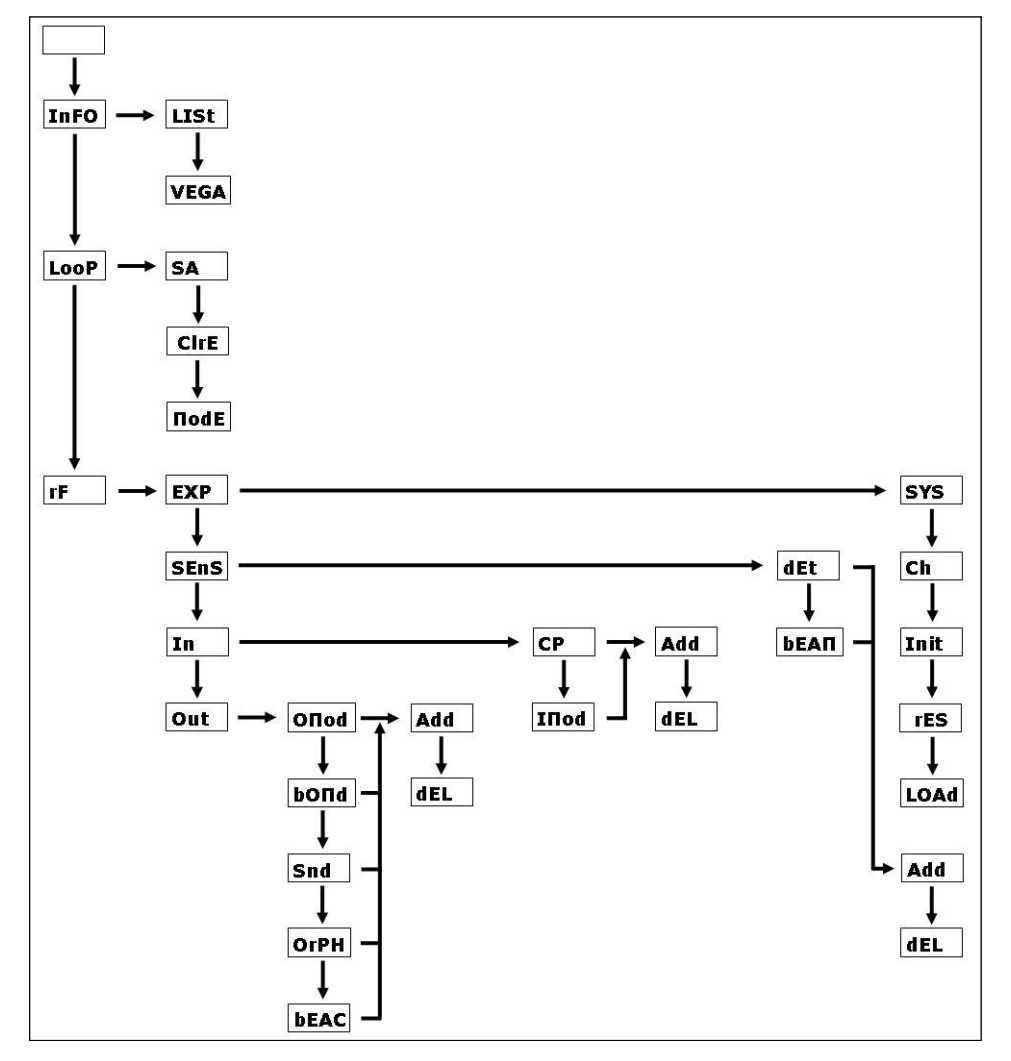

 $(28)$ 

# **APPENDICE D - ELENCO TABELLA EVENTI E INDICAZIONI**

Di seguito un elenco di eventi e indicazioni relative a ciascun dispositivo wireless; esso riassume le indicazioni fornite dal traslatore attraverso il display e le uscite LED. Fare riferimento all'Appendice A per un riferimento all'elenco dei possibili messaggi visualizzabili.

Se un dispositivo wireless è collegato al traslatore tramite altri expander (che funzionano normalmente), l'indicazione degli eventi rimane inalterata come riepilogato di seguito; ma ricordate che se un alimentatore primario dell'expander si guasta, il traslatore perde la comunica-<br>zione con esso, insieme a tutti i dispositivi successivi nel sistema (vedere di l'alimentatore secondario dell'expander si guasta, l'expander funziona normalmente, ma questo evento è adeguatamente segnalato sul traslatore e sul pannello di controllo (vedere di seguito).

#### Rilevatore wireless

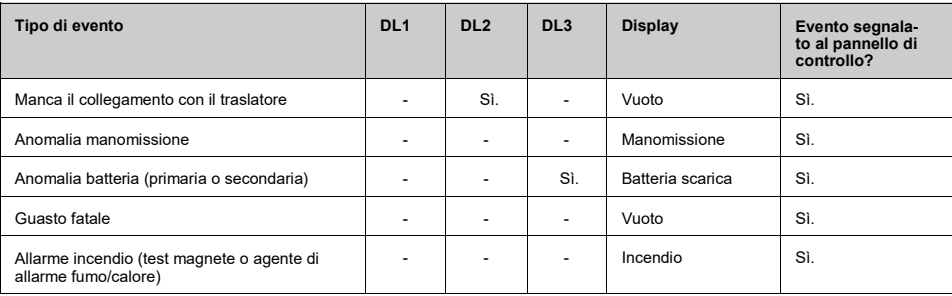

Pulsante di allarme manuale wireless

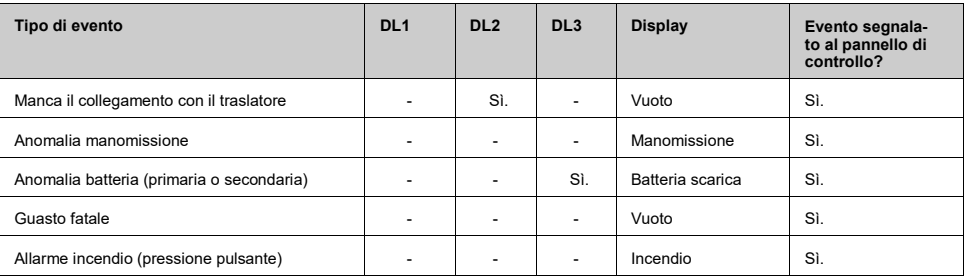

Rivelatore wireless

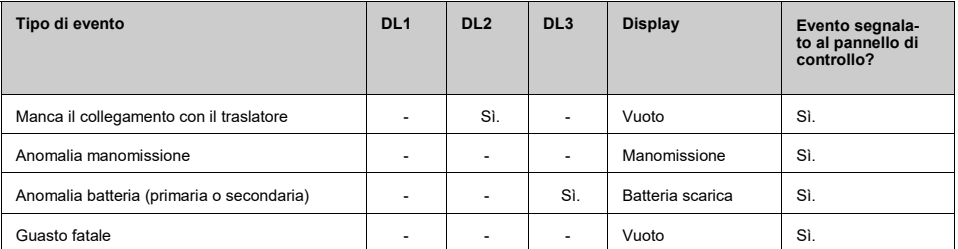

Modulo di ingresso wireless supervisionato

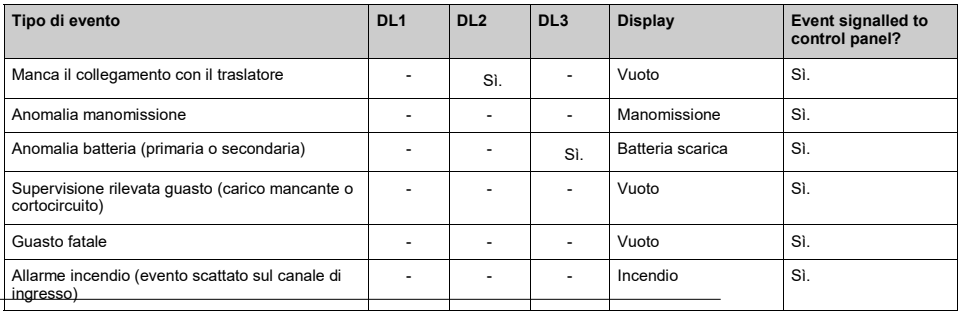

Modulo di uscita wireless

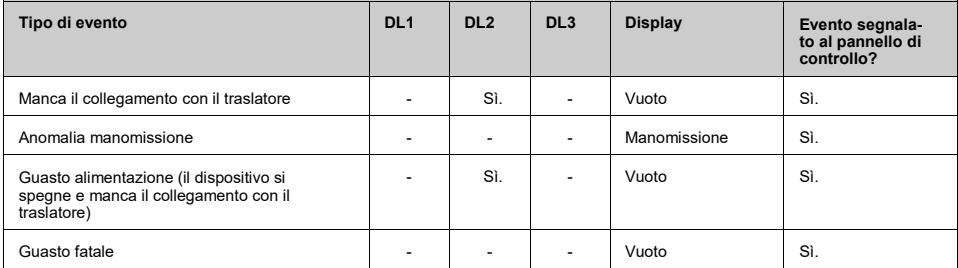

Modulo di uscita wireless alimentato a batteria e ripetitore ottico wireless

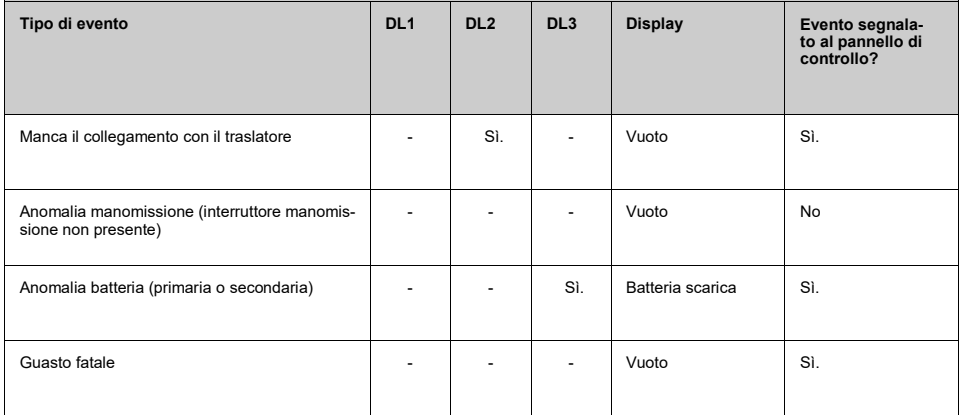

# Sirena wireless

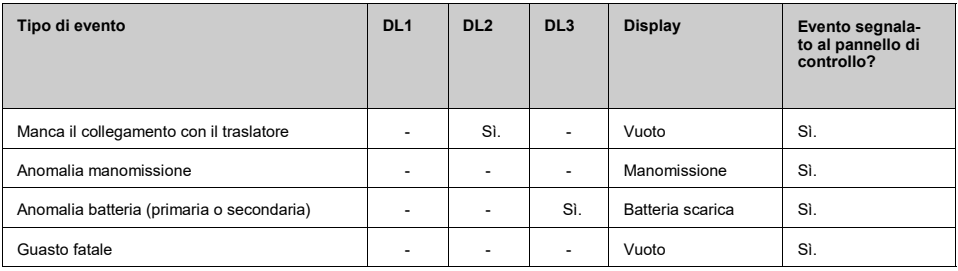

 $\circled{30}$ 

# Lampeggiante wireless

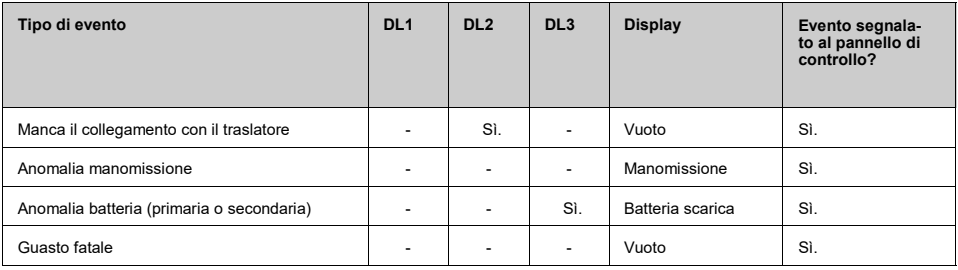

Expander wireless

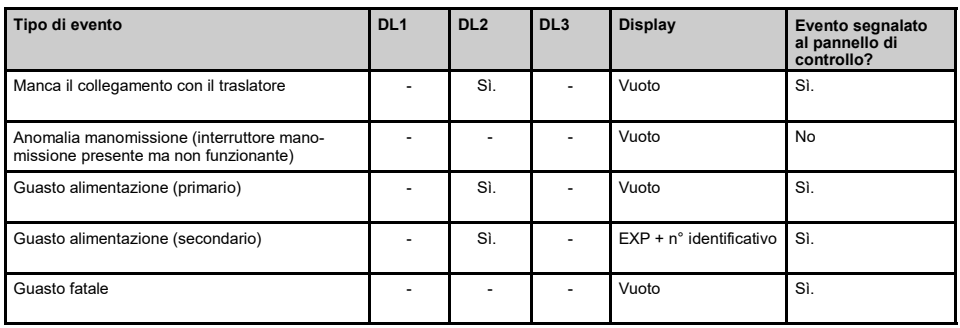

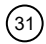